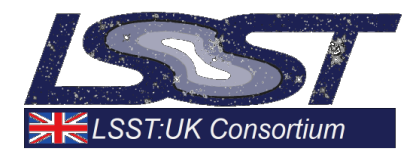

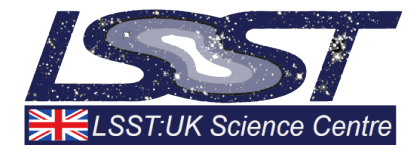

# D3.3.4 LSST to 4MQST communication bridge

# WP3.3 Spectroscopic classification of transients

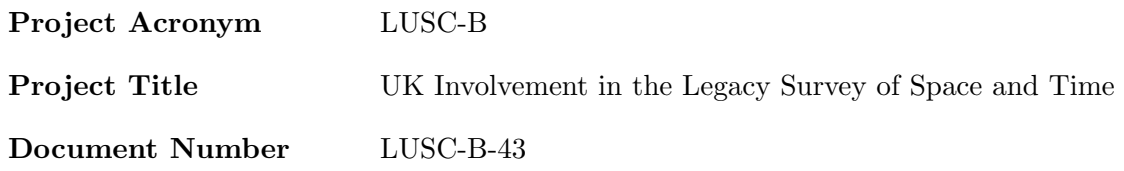

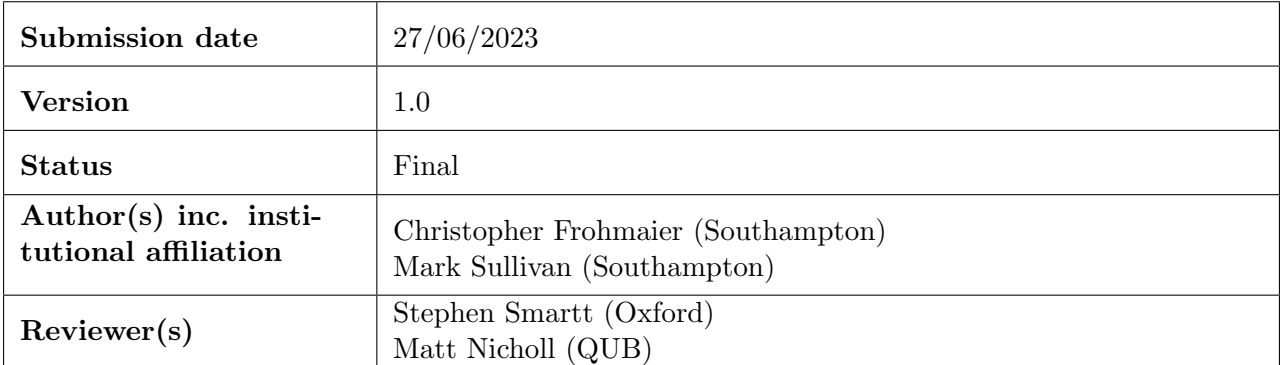

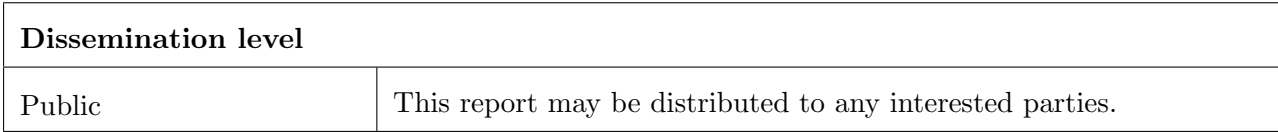

## <span id="page-1-0"></span>Version History

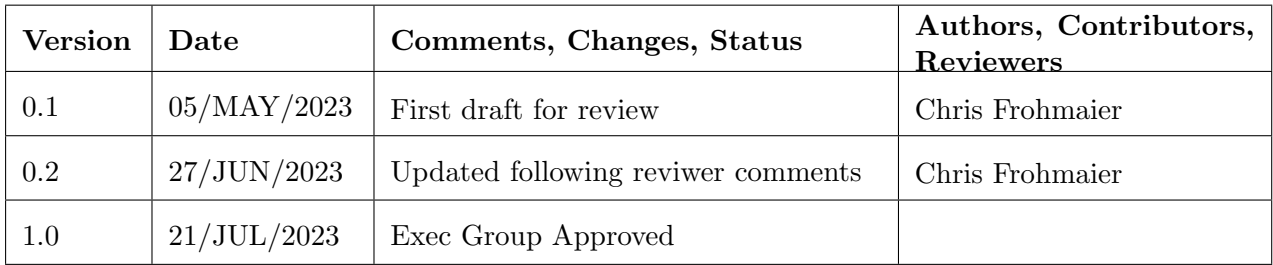

## Table of Contents

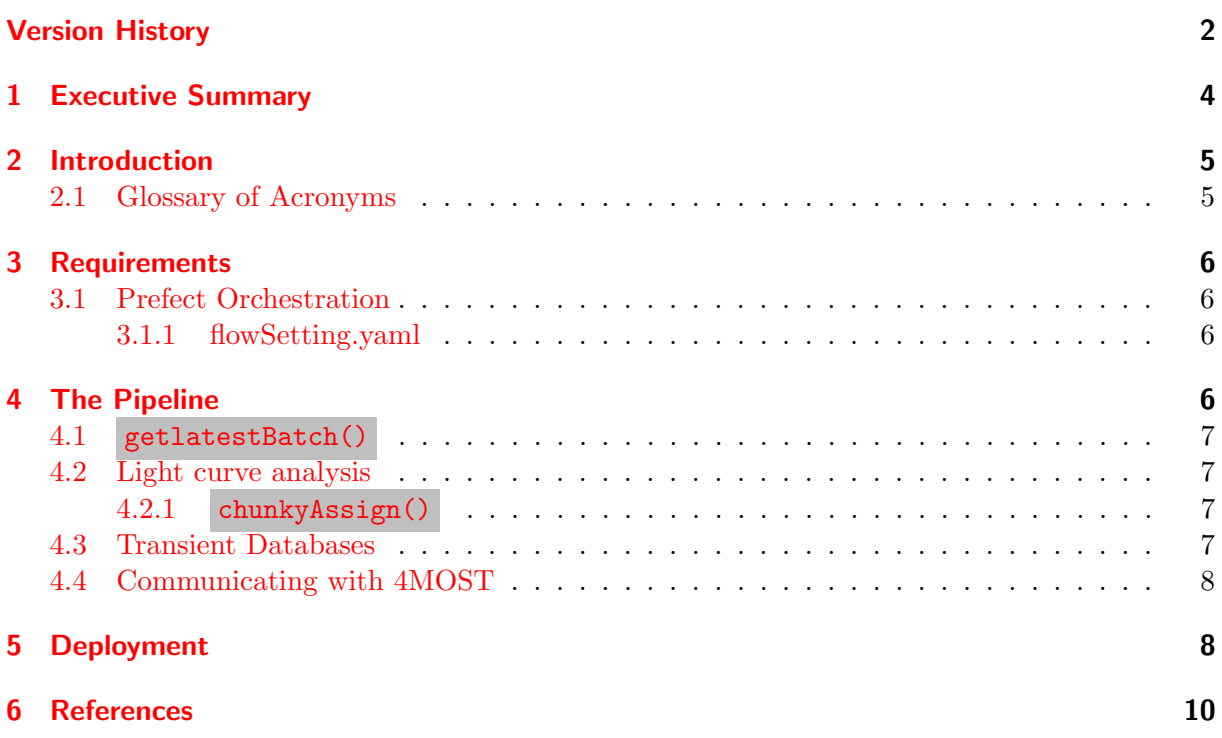

## List of Figures

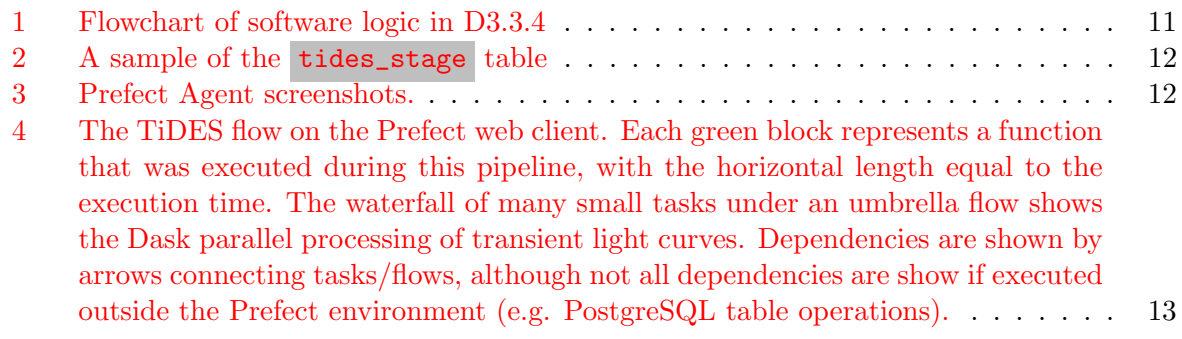

## List of Tables

### <span id="page-3-0"></span>1 Executive Summary

The Legacy Survey of Space and Time (LSST) and the 4m multi-object spectroscopic telescope (4MOST) will commence operations in 2024. The Time-Domain Extragalactic Survey (TiDES) on 4MOST will follow-up LSST discovered transients to obtain spectroscopic measurements for tens-of-thousands of supernovae, galaxies, active-galactic nuclei (AGN), and strongly-lensed systems. For the transients and their hosts, this data will allow us to map the astrophysical diversity of cosmic explosions and measure the equation of state parameter for dark energy to unprecedented precision. TiDES forms the basis of WP3.3: Spectroscopic classification of transients.

In D3.3.3 we produced a software product that interacted with the Lasair broker and ran a selection function on the retrieved light curves. At the time of submission of  $D3.3.3[1]$  $D3.3.3[1]$ , the Zwicky Transient Facility (ZTF) had been undergoing maintenance for a number of weeks leaving us unable to test the operation of the code on a real-time data stream. Instead, we used an archieve of transients and simulated a dataflow. In this deliverable, D3.3.4, we implement the real-time Kafka stream capabilities from Lasair and present our communication bridge to submit LSST discovered transients into the 4MOST system.

Our communication bridge is the link between any transient broker and 4MOST - although for our purposes, we have developed it around the UK's Lasair broker. Our software periodically checks our TiDES Kafka stream on Lasair for new transients. The software ingests the transient light curve and applies the D3.3.3 software products. The objects that meet this selection criteria are stored in a PostgreSQL database that stages the transients before they are submitted to 4MOST. We then use the 4MOST API (currently in proprietary development stages within 4MOST) to submit transients to the 4MOST observing queue. The 4MOST API returns the status of the submitted transient and we update our system to keep in sync with the 4MOST database. The software pipeline is orchestrated using  $Prefect<sup>1</sup>$  $Prefect<sup>1</sup>$  $Prefect<sup>1</sup>$  and deployed on the Somerville system. Given that LSST is still a number of years away, the development and testing has used the ZTF data but with minimal tweaks we can adapt our software to work with LSST alerts.

<span id="page-3-1"></span><sup>1</sup> <https://www.prefect.io/>

### <span id="page-4-0"></span>2 Introduction

The software presented in this deliverable will triage transients issued through a broker stream and divert the desired events to 4MOST for spectroscopic follow-up. Work Package 3.3 focuses on the spectroscopic classification of transient events from LSST using the 4MOST/TiDES facility. The majority of extra-galactic transients discovered by LSST will be supernovae (SNe), with Type Ia SNe playing the critical role in our cosmology analysis.  $4MOST/TiDES$  will survey the entire southern sky, collecting spectra of transients and their hosts at an industrial scale, unrivalled in volume by an contemporary facility. TiDES will not, however, dictate the overall strategy or any individual pointing of 4MOST during its operations, nor will TiDES know precisely where 4MOST will observe on any given night. This means TiDES will need to be ready with a target list to accommodate 4MOST observations where ever and whenever they occur. It is, therefore, paramount that TiDES have the software capabilities to rapidly identify targets from the LSST real-time stream and pass these objects on for spectroscopic follow-up.

LSST is still under-construction, but the Zwicky Transient Facility (ZTF) and the Lasair broker act as our development services with the intent to scale-up operations for LSST. In this document we present our software that links the ZTF(LSST) data streams with the TiDES selection functions, and the passes objects on to the 4MOST observing queue. Our software has been deployed and runs on the Somerville HPC system. This software is not intended to run locally on a users machine (although it will if desired). Finally, the software uses the 4MOST Transient API, this is a RESTful API with a python wrapper that is still being refined with the 4MOST collaboration and subject to changes. It is not included in this deliverable, but the packages are imported into our code. Within the TiDES area of Somerville a user can find all the necessary python libraries to execute the software. All the code presented in this document are available from the following GitHub repository: [https:](https://github.com/lsst-uk/tidesInterface-WP3.3/tree/main/tidesCommunicate) [//github.com/lsst-uk/tidesInterface-WP3.3/tree/main/tidesCommunicate](https://github.com/lsst-uk/tidesInterface-WP3.3/tree/main/tidesCommunicate)

#### <span id="page-4-1"></span>2.1 Glossary of Acronyms

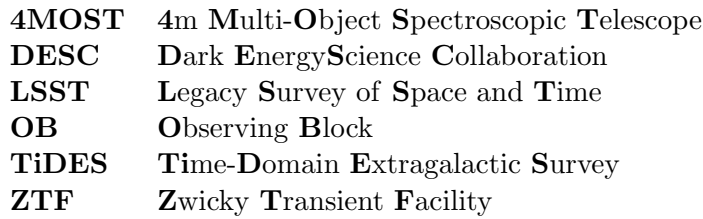

### <span id="page-5-0"></span>3 Requirements

This code is written predominantly in the Python language (v3.10.9 for development), the database management scripts are written in SQL and managed in Postgres v15.1. Standard, prepackaged Python libraries are used, but the following libraries must be installed:

```
lasair ==0.0.5prefect ==2.8.3
prefect-dask==0.2.3json5
PyYAML == 6.0pandas = 1.5.2SQLAlchemy ==1.4.46
numpy
```
Furthermore, the 4MOST Transient API is used, but this is currently private to authorised 4MOST users. This appears as import submit\_transients as st in the main body code.

#### <span id="page-5-1"></span>3.1 Prefect Orchestration

#### <span id="page-5-2"></span>3.1.1 flowSetting.yaml

There are several settings in the pipeline that can be customised via a YAML file. An example of the contents of the parameter file is shown below. The first three settings are all related to the communication with Lasair<sup>[2](#page-5-4)</sup>. The topic setting holds the Lasair filter you wish to pull your targets from, the groupID specifics your ' bookmark' in the Kafka stream – using a consistent number means your next call to Lasair picks up from where you left off. The lasairToken parameter is your API key to access Lasair services. The selectFunctionPath and selectFunction keys represent the selection functions described in D3.3.3[\[1\]](#page-9-1). Finally, the pipeline requires a PostgreSQL database installed to stage the transients and to sync with the 4MOST OB database, the access credentials are provided in the final three parameters.

```
devConfig :
```

```
topic : lasair_19tidesSelect
groupID : 123456
lasairToken : Cb6442e76373g2M7bwjd738ae1c946d54b8f7993
selectFunctionPath : ./ path / to / tidesSelectionFunctions . yml
selectFunction : tidesSNZTFSelectDEMO1
tidesDBUser : username
tidesDBpass : tidesDBpassword
tidesDBdatabase : tides
```
### <span id="page-5-3"></span>4 The Pipeline

The pipeline in this deliverable is shown in the flowchart schematic in Figure [1.](#page-10-0) The code is hosted on the Somerville compute resource on a TiDES virtual machine (VM). At this stage of development, the VM is relatively modest - 4 CPU cores, 16GB RAM, and access to 15TB of storage shared between all TiDES projects. Our development environment currently listens to the ZTF data alerts as brokered by Lasair, the resources we've allocated the VM is sufficient to process this stream. As we will see in Section [4.2.1,](#page-6-2) the batch processing of transient light curves is performed by the Dask Client, allowing for resource to be scaled to meet the requirements of an LSST data stream. We would like to note that in D3.3.3 our selection function code ran on a single core and processed transients in series. We stated that with a small amount of additional

<span id="page-5-4"></span><sup>2</sup><https://lasair.readthedocs.io/en/main/index.html>

effort we would be able to re-write a section of the code to be parallelisable, in this deliverable we have achieved that goal.

In the following Sections we go through the key stages of the pipeline's execution. The pipeline is orchestrated using the Prefect system of @flow and @task decorators in the Python code. A Flow is a container for workflow logic, can handle data input, execute work, and output results, they operate just like a function in Python. Tasks are small discrete units of work – again acting just like Python functions – that are able to receive metadata about upstream dependencies before they are executed, allowing for tasks to trigger from other task dependencies when needed. Strictly speaking, this workflow logic can be executed using just **@flow** logic. although in this pipeline we use both.

#### <span id="page-6-0"></span>4.1 getlatestBatch()

This function interacts with the Lasair Kafka stream for the topic described in Section [3.1.1.](#page-5-2) It receives a new transient for each call to the stream, if the consumer doesn't get a response for 5 seconds it assumes all recent transients have been received, or if the queue is empty then our pipeline is up to date. In the event of the latter, the pipeline terminates with a successful exit status. Data from Lasair are received in the JSON format, and once completed these packets are converted into a Pandas DataFrame and parsed through the rest of the pipeline.

#### <span id="page-6-1"></span>4.2 Light curve analysis

The Lasair API can, at most, retrieve 50 light curve from a single API call. Furthermore, there is limit on the number of API calls per day, we therefore make more efficient use of our API allocation by splitting our transients up into arrays of 50 transients per API call in the function splitIntoChunks() , this then feeds into the chunkyAssign() flow decorated function associated with a Dask Client. At this point, we have light curves for all our transients held in local memory.

#### <span id="page-6-2"></span>4.2.1 chunkyAssign

This function interacts with the a DASK client. All the transients light curves are submitted into the task pool. The Dask client will use all allocated resources to process the light curves in parallel using the lightCurveSatisfy() task. This step performs the  $D3.3.3[1]$  $D3.3.3[1]$  products to compare any transient light curve to a user defined selection function. Each transient is then assigned a True or False flag based on whether or not is satisfied the selection criteria.

#### <span id="page-6-3"></span>4.3 Transient Databases

At this point in the pipeline, we move from Python-centric code to the execution of SQL scripts to manage the data. From Section [4.2.1,](#page-6-2) all transients that receive a True flag are automatically sent to a temporary PostgreSQL table called tides\_stage . As the name suggests, this is the staging area for these transients in preparation to be sent to 4MOST. A sample of the tides\_stage table is shown in Figure [2,](#page-11-0) where it can be seen that the ZTF alert packet and Lasair value-added data are included as columns in this table. As this is only a temporary table, it exists for the duration of the session and is automatically wiped when the database connection closed at the end of the pipeline.

All data that has ever satisfied a selection function is stored in the tides master table, where each object receives a unique Primary Key identifier and timestamps denoting the object's creation and the date the object was last manipulated. There is also a column for the object's 4MOST Primary Key, which we will discuss in Section [4.4.](#page-7-0)

The upsertToMaster() function is executed on the tides\_stage and tides\_master tables. In SQL, the UPSERT statement will either UPDATE a table if a key match is made or INSERT a new row if there is no match. Updates include information in the latest observations such as magnitude, observation dates, or Sherlock classifications. For our context, we UPSERT data from tides\_stage into tides\_master

Our communication bridge to 4MOST is not just for sending new targets. We also need to do some general housekeeping to remove objects that either haven't been observed by LSST in a user defined number of days, or that have faded below the magnitude limit of 4MOST. This is performed via the deactivateUnobservedTransients() task and simply changes the active flag in the tides\_master table.

The objects identified by our scripts as new transients, or transients just updated, or transients needing to be deactivated are all pulled from their relevant tables and held in a Pandas Dataframe we refer to as 4MOST Stage in Figure [1.](#page-10-0)

#### <span id="page-7-0"></span>4.4 Communicating with 4MOST

We now have all the information necessary to interact with the 4MOST database to include our transients in the observing plans. To achieve this, we use the 4MOST Transient RESTful API which provides a full CRUD service (Create, Retrieve, Update, Delete). The service is still under development by 4MOST, although the way in which we interact with the API will remain fixed, the exact columns in the database are still subject to change too. There is a beta version for a python wrapper that we use in this deliverable, but it remains private to 4MOST membership. Finally, an API key is needed and only made available to the 4MOST members who request it.

Two python functions run on our 4MOST Stage table. The first, createNewTransientin4MOST() sends the new transients to the  $\overline{\text{AMOST PostgreSQL}}$  database and for each new entry the primary key for the new event is returned. The second function, updateExisitingTransient(). updates 4MOST with the latest information on the transient's current status and, if necessary, deactivates the event's flag in their database. Deactivated events remain in the 4MOST database, but will not be selected by the 4MOST target scheduler for observation.

The pipeline then performs its final task by updating the tides\_master table with all the new primary keys from 4MOST so that both the 4MOST and TiDES databases are sync-ed with the same information.

### <span id="page-7-1"></span>5 Deployment

As mentioned throughout, the pipeline is orchestrated by Prefect. Prefect Flows can be scheduled to run based on time intervals (similar to Cron jobs), hooks (i.e. triggered by external events), or at the users discretion either through just running the python script or a web interface. The Prefect Agent is a continuously running process in the background on the TiDES VM that looks for work via one of the methods mentioned above. A screenshot of our agent running on Somerville and an example of our scheduler are shown in Figure [3.](#page-11-1)

When the code is triggered, a real-time flowchart is visualised in the Prefect web portal to document the pipeline's execution progress. A screenshot of a recently completed flow can be found in Figure [4,](#page-12-0) although a more useful animation of how the flow progresses and how it can be interacted with is shown in the GitHub repo<sup>[3](#page-7-2)</sup>. This portal can either be hosted locally or deployed into the cloud. For development purposes the cloud version was used due to the ease of

<span id="page-7-2"></span><sup>3</sup><https://github.com/lsst-uk/tidesInterface-WP3.3/tree/main/tidesCommunicate>

setting this up. However, there are several drawbacks to a free-tier cloud account, including only 7 days of execution history recorded and only 1 user able to manage the deployment. During Phase C, we will switch to a Somerville-hosted Prefect Agent and Deployment so that anyone in TiDES can monitor the pipeline and it's history recorded for the full 5-years of operations.

Our pipeline has been running on Somervile for a couple of weeks and performing as expected. The only problem we have encountered is when the connection drops to the Prefect Agent it must be manually restarted. This happens about every 24 hours and we currently believe it is a Somerville issue assuming our virtual machine is inactive as no users are logged in. It should be noted that this doesn't happen when the agent was hosted on a desktop during development and left for a longer period – of course, this is not a solution for the LSST-era. We are currently investigating solutions.

Update 27 Jun 2023: This bug has been fixed and was traced to an httpcore library. This can be resolved via the environment variable **PREFECT\_API\_ENABLE\_HTTP2=False** or by upgrading to the latest httpcore .

However, the issue of the Somerville system's stability still remains a risk as highlighted in the reviewer comments. Our deployment ran for a couple of weeks without issue, however a maintenance upgrade of Somerville killed our Prefect Agent. It was a number of days before I noticed and had to manually reboot. This would not be good news in the LSST era and the data backlog would build up very quickly. This should be added to our Risk Management.

## <span id="page-9-0"></span>6 References

### **References**

<span id="page-9-1"></span>[1] LSST/TiDES Metrics Software, Project Deliverable D3.3.3

<span id="page-10-0"></span>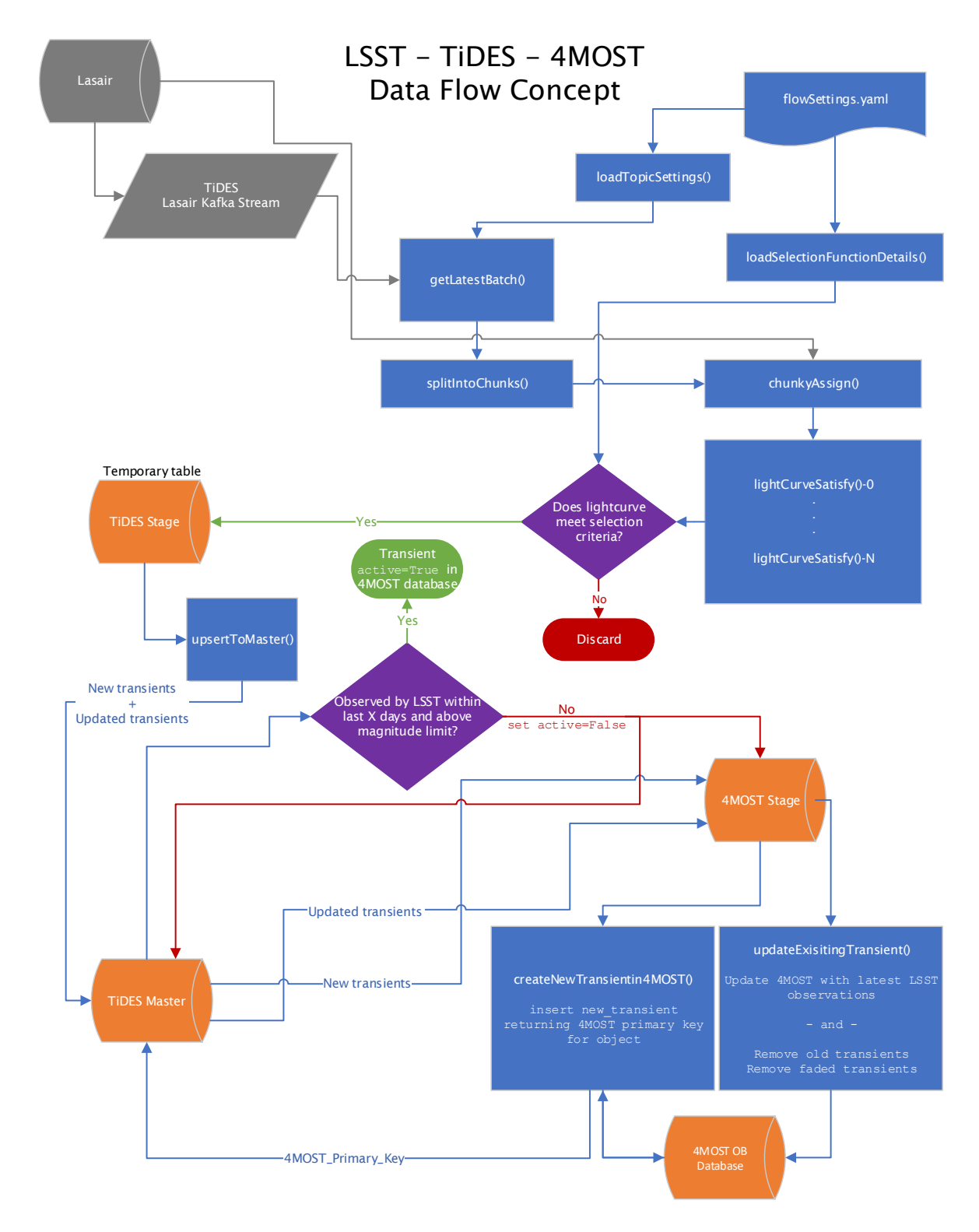

Figure 1: The flowchart describing the logic of D3.3.4. External Lasair products are shown in grey, SQL databases are shown in orange, python functions and SQL scripts are in blue, with selection decisions in purple.

<span id="page-11-0"></span>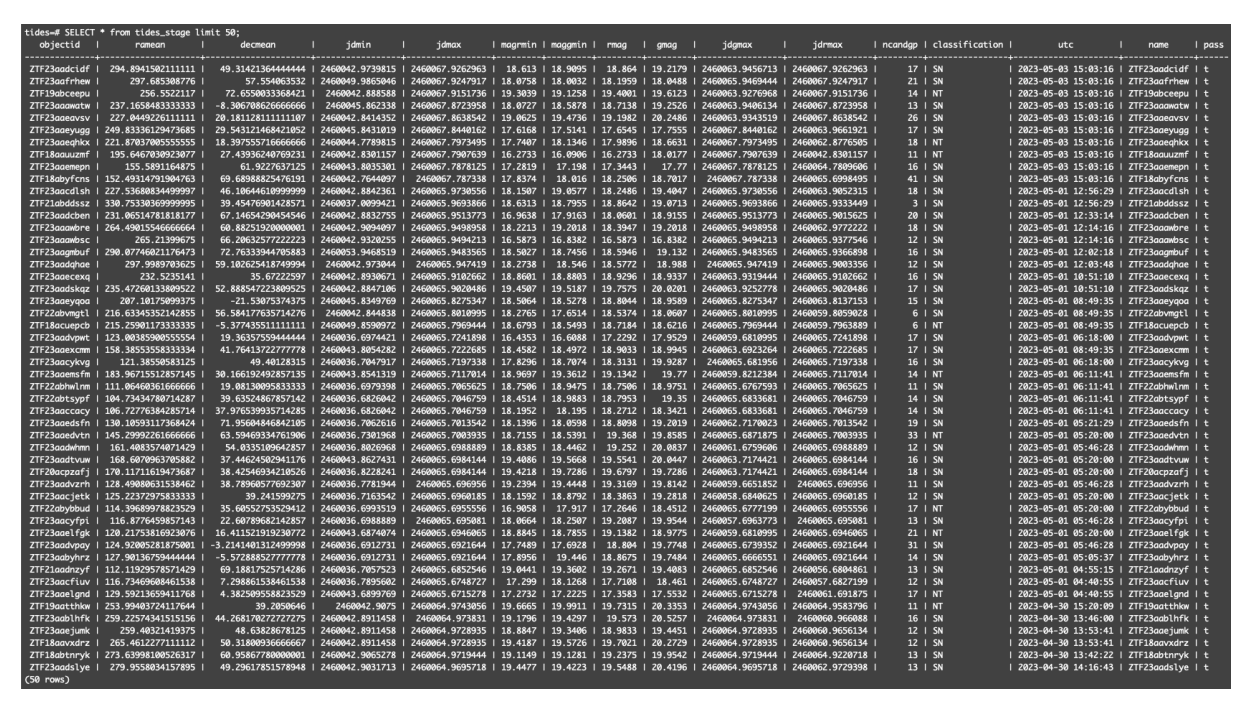

Figure 2: A sample of the tides\_stage table

<span id="page-11-1"></span>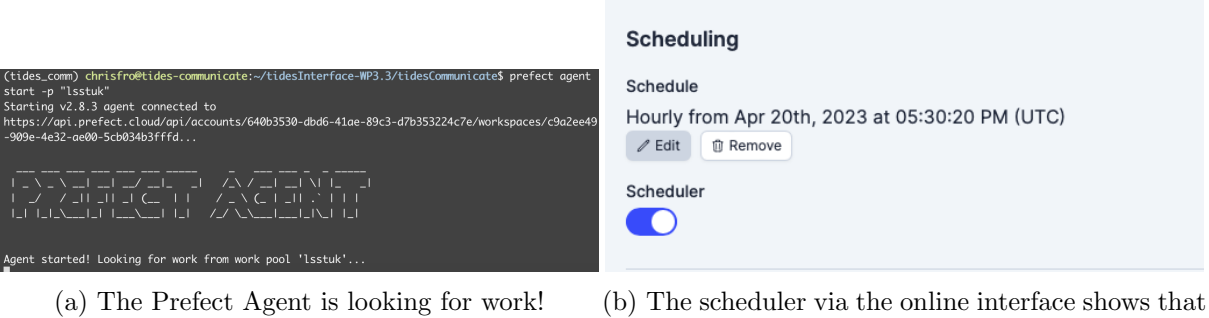

our Flow will be triggered every hour.

Figure 3: Prefect Agent screenshots.

<span id="page-12-0"></span>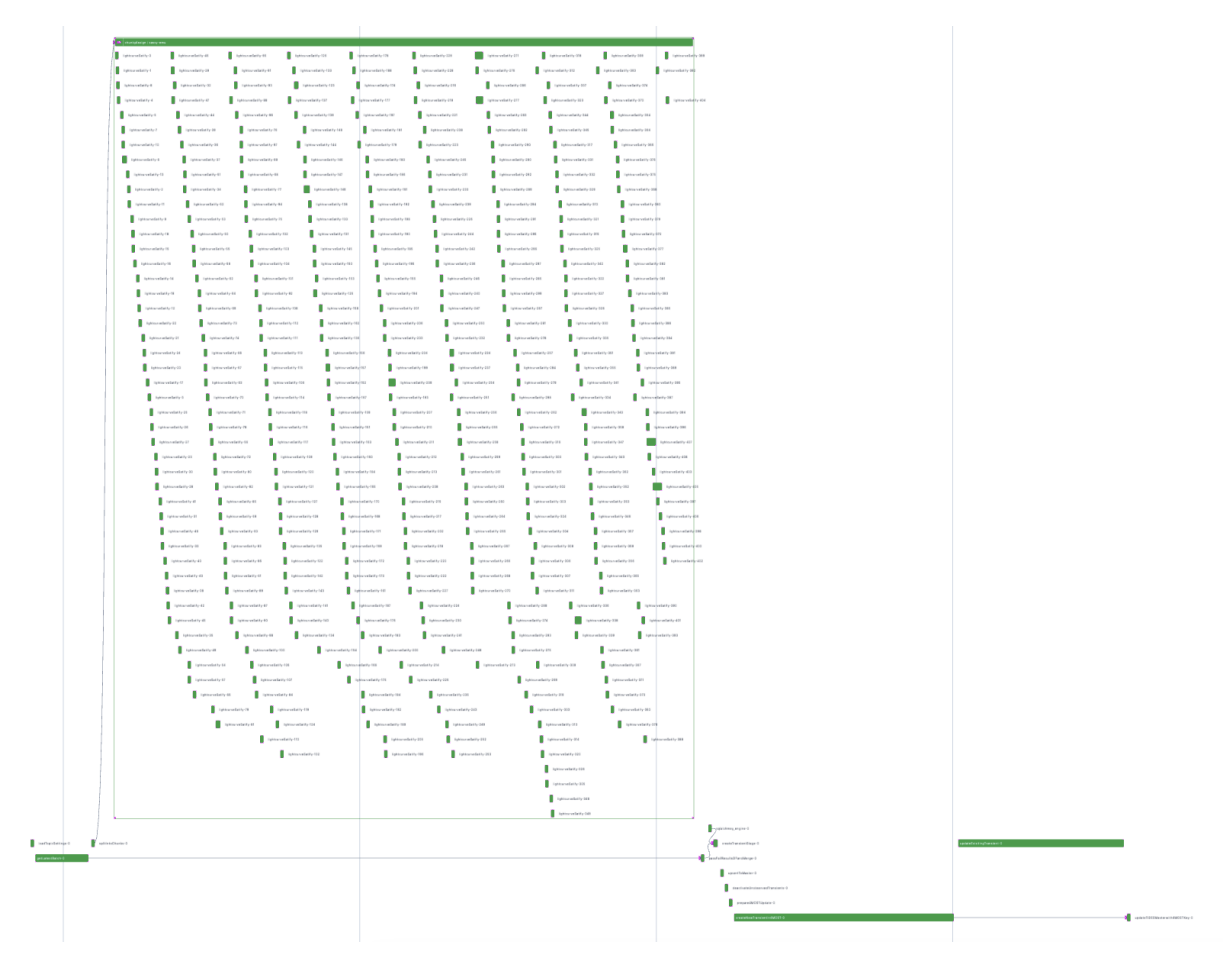

Figure 4: The TiDES flow on the Prefect web client. Each green block represents a function that was executed during this pipeline, with the horizontal length equal to the execution time. The waterfall of many small tasks under an umbrella flow shows the Dask parallel processing of transient light curves. Dependencies are shown by arrows connecting tasks/flows, although not all dependencies are show if executed outside the Prefect environment (e.g. PostgreSQL table operations).